## Creating an Account on PaperlessEmployee.com

Begin by accessing your company's site at: <u>https://www.PaperlessEmployee.com/utdallas</u>

.

\_

1. Select the 'Create Account' button to begin the process.

| ŰD                                                  |                                                                                                    |
|-----------------------------------------------------|----------------------------------------------------------------------------------------------------|
| HE UNIVERSITY OF TEXAS AT DALL                      | AS                                                                                                    |
| elcome, The University of Texas at Dallas Employees | . Learn about your 1095-C Form by watching this short video in <u>English</u> or <u>Spanish</u> .       |
| gin                                                 | Create an Account                                                                                       |
| er ID:                                              | If this is your first visit to the site, you must create an account to access your employer's services. |
| Login                                               | This site is an employee self-service portal.                                                           |
| rgot User ID or Password                            |                                                                                                    |
| pyright © 2023 PaperlessEmployee.com                | Privacy Policy                                                                                          |

- 2. Enter your Social Security Number, Employee ID, and the first 3 letters of your last name. **NOTE:** If your last name contains 2 or less letters, input only those letters. Do not use any punctuation.
- 3. Click the 'Authenticate & Create Account' button.

| Create a New Account                                                                                                    |                                                                                                    |
|----------------------------------------------------------------------------------------------------|----------------------------------------------------------------------------------------------------|
| Account Authentication                                                                                                    |                                                                                                    |
| Your <b>SSN, Employee ID and First Three Letters c</b> <sup>**</sup> <b>: t Name</b> are required to validate your secure account access. | SSN Show Please enter your 9 digit Social Security Number without dashes.  Employee ID First Three Letters of Last Name Show Do not include spaces, dashes, or apostrophes |
|                                                                                                    | Authenticate & Create Account                                                                                                    |

4. Create your **'Account Name'**, **'User ID'**, and **'Password'** for future access to the site. Once you have completed all the details on this screen select the **'Create Account'** button.

| Account Name                                                                                                    |                                      |                           |                                                   |
|----------------------------------------------------------------------------------------------------|--------------------------------------|---------------------------|---------------------------------------------------|
| The name entered here is only used as                                                                           | your user name. To make any legal of | or permanent name ch      | anges, please contact your employer.              |
| First Name *                                                                                                    | Middle Name                          |                           | Last Name *                                       |
| Create Your Username                                                                                            |                                      |                           |                                                   |
| Choose a User ID *                                                                                              |                                      | User ID must be 6         | -15 characters using only lefters and/or numbers. |
| Is case sensitive     May not contain your User ID     Must be 8-15 characters in length Enter a New Password * |                                      | <ul> <li>Upper</li> </ul> |                                                   |
| Confirm New Password                                                                                            |                                      | Password Strengt          | R.                                                |
| Create Account                                                                                                  |                                      |                           |                                                   |
| Create Account                                                                                                  |                                      |                           |                                                   |

5. Enter responses to three personal 'Security Questions' and click 'Save Security Questions'.

| eate a New Account                                                                                                    |                                                              |
|----------------------------------------------------------------------------------------------------|--------------------------------------------------------------|
| Security Questions                                                                                                    |                                                              |
| The answers to the below questions will be used to assist you in resetting a forgotten password. Your a<br>you initially provided these answers. | nswers must match the original text and formatting used when |
| Question 1 *                                                                                                    |                                                              |
| (Select a question)                                                                                                    |                                                              |
| Answer Question 1 °                                                                                                    |                                                              |
|                                                                                                    |                                                              |
| Question 2 *                                                                                                    |                                                              |
| (Select a question)                                                                                                    |                                                              |
| Answer Question 2 *                                                                                                    |                                                              |
|                                                                                                    |                                                              |
| Question 3 *                                                                                                    |                                                              |
| (Select a question)                                                                                                    |                                                              |
| Answer Question 3 *                                                                                                    |                                                              |
|                                                                                                    |                                                              |

- 6. Enter your **'Contact Information'**. The options can vary and may include any one, or all of the following:
  - Email Address
  - Alternate Email Address optional
  - Cell Phone optional

**NOTE:** This contact information may be used to assist in the resetting of a forgotten Password, or as the notification method to alert you that an electronic statement is available.

7. Next, you are required to validate your email. Click 'Validate Email'.

| Contact Information                                                                                                    |                                                                                                    |
|----------------------------------------------------------------------------------------------------|----------------------------------------------------------------------------------------------------|
| The information you provide below is used for resetting your password and any not<br>see the Privacy Statement for details. | tifications you opt to receive. This information may be shared with your employer. Please                                                                                                    |
| Email Address                                                                                                    |                                                                                                    |
|                                                                                                    | Please enter your primary email address.                                                                                                    |
| Retype Email Address                                                                                                    | Validate Email                                                                                                    |
| Alternate Email Address                                                                                                    | Please enter an optional secondary email address.                                                                                                    |
| Retype Alternate Email Address                                                                                              |                                                                                                    |
|                                                                                                    |                                                                                                    |
| Cell Phone                                                                                                    |                                                                                                    |
| (Select a carrier)                                                                                                    | By providing your cell phone number you are authorizing us to send you SMS messages relating to your<br>1095. To unsubscribe return to PaperlessEmployee.com and select a different notification method. |
| Test Text Message                                                                                                    |                                                                                                    |
|                                                                                                    |                                                                                                    |
| Please enter your primary email address.                                                                                    |                                                                                                    |
| Retype Email Address must match Email Address                                                                               |                                                                                                    |
|                                                                                                    |                                                                                                    |
|                                                                                                    |                                                                                                    |
| Validate Email                                                                                                    |                                                                                                    |
| You are required to validate your Email Addres                                                                              | s                                                                                                    |

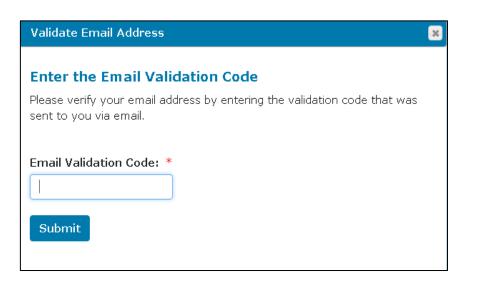

The validation code will be sent within a few minutes in an email to the email address you entered.

| Dear Test Employee,                 |                                                                                                    |
|-------------------------------------|----------------------------------------------------------------------------------------------------|
| Please enter the following          | verification code on the screen to confirm validity of your email address. Your verification code is: |
| UWU44BNN                            | Your code will be different but will look similar to this.                                            |
| This code is only valid fo          | r the next 15 minutes.                                                                                |
| Please add the "Paperless           | Employee.com" domain to your email safe senders list.                                                 |
| Sincerely,<br>PaperlessEmployee.com |                                                                                                    |
| To stop receiving notifica          | tions from PaperlessEmployee.com, please click <u>unsubscribe</u> .                                   |
| PLEASE NOTE: Unsubs                 | cribing means you will not receive future notifications.                                              |
| This unsubscribe link exp           | ires at 3/18/2016 8:46:57 AM Eastern Time.                                                            |

8. Enter the code from the email and click 'Submit'.

| Validate Email Address                                                                                                    | × |
|----------------------------------------------------------------------------------------------------|---|
| <b>Enter the Email Validation Code</b><br>Please verify your email address by entering the validation code that was<br>sent to you via email. |   |
| Email Validation Code: *                                                                                                    |   |

**NOTE:** If your employer allows an electronic delivery option for Affordable Care Act statements there will be additional options to elect an electronic statement and a notification method, (a sample is on the following page).

9. When finished, click 'Save Notification Option Settings'.

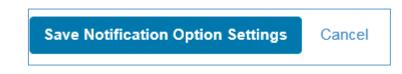

Below is an example of the electronic delivery option you may be offered while creating an account. The delivery notification options indicate the method in which you would like to be notified when a form is available.

Once you have selected your delivery notification method, select 'Save Notification Option Settings'

## Sample of Opt-in and delivery notification options for an Affordable Care Act (ACA) Statement.

| If you are eligible for a 2015<br>Affordable Care Act (ACA) Form<br>1095, would you like to access                                    | Yes  No               | Primary<br>Email<br>Address | Alternate<br>Email<br>Address | Text<br>Message |
|----------------------------------------------------------------------------------------------------|-----------------------|-----------------------------|-------------------------------|-----------------|
| this statement electronically?                                                                                                    |                       | 1                           |                               |                 |
| Form 1095 is an annual statement p<br>through their employer. Your employ<br>requirements to receive this form. Fo<br>www.irs.gov/aca | er will determine b   | y the end of the tax        | year if you meet th           |                 |
| By choosing YES, you agree to the fo                                                                                                  | oliowing:             |                             |                               |                 |
| 1. You will be notified when your                                                                                                    | form is available.    |                             |                               |                 |
| <ol><li>You will need to download a period</li></ol>                                                                                  | of file and print you | ir form, it will not be     | emailed to you.               |                 |
| O Manuall met receive a paparie                                                                                                    | ostal copy.           |                             |                               |                 |
| <ol><li>You will not receive a paper/p</li></ol>                                                                                      | owar from waar to     | year unless you cho         | ose to withdraw yo            | our             |
| <ol> <li>You will not receive a paper/pi</li> <li>This registration will be carried consent.</li> </ol>                               | over nom year to      | year amess you end          |                               |                 |
| 4. This registration will be carried                                                                                                  |                       |                             | • "Account Settings           |                 |

## 10. You have now created an account. You may 'Logout'.

| Account Name: Janet Smith<br>Last login: 09/22/2015 5 01 PM ET<br>Failed login attempts: 0 | What would you like to do today?                                       |  |
|--------------------------------------------------------------------------------------------|------------------------------------------------------------------------|--|
| LOGOUT                                                                                     | Year-End Tax Statements                                                |  |
|                                                                                            | Access Current Year-End Statements<br>Access Prior Year-End Statements |  |
| ome                                                                                        | Request a Correction                                                   |  |
| ear-End Tax Statements 🖸                                                                   | View Activity History                                                  |  |
| ccount Settings O                                                                          |                                                                        |  |